## **Employee Registration Guide**

Company Login and Registration. Explains the process from initial login to self-registration:

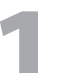

**3**

Navigate to **1** http://www.imac-training.com/youraccount.php

Using the login credentials provided by your employer, login under the heading **Company & Individual Account Holders** as shown below: **2**

## **ONLY USE THIS LOGIN ONCE**

Upon successful login using your company provided login credentials, you will be presented with the following screen where you will **create your own personal account** using your own email address and personally selected password:

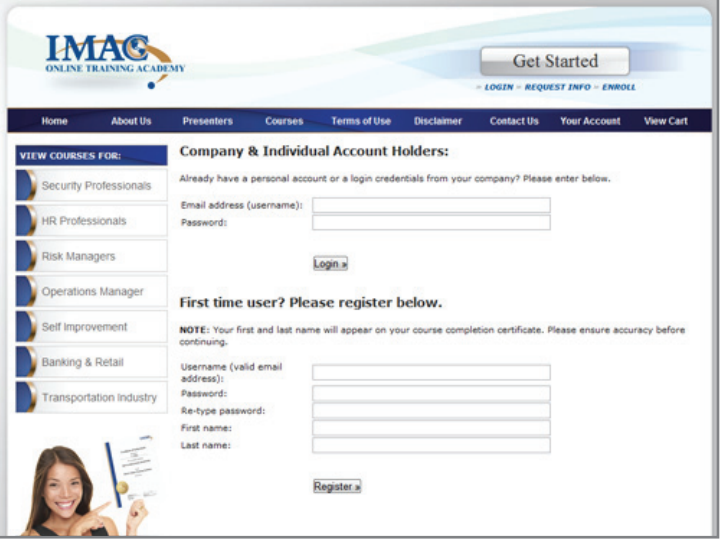

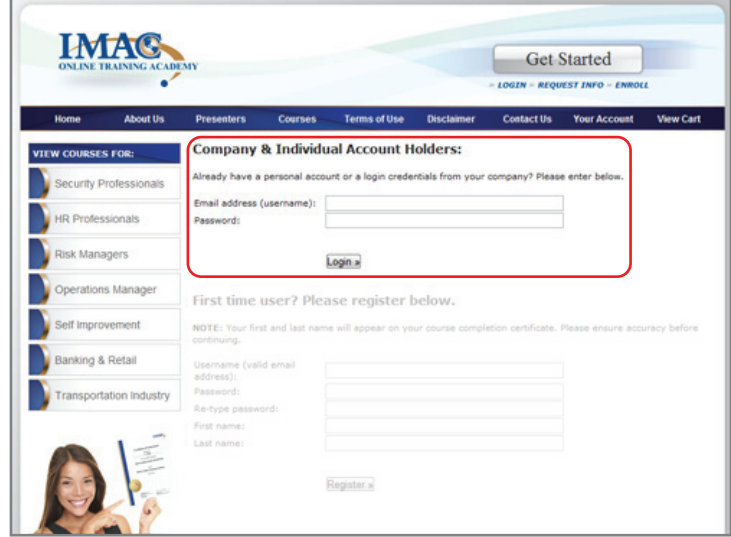

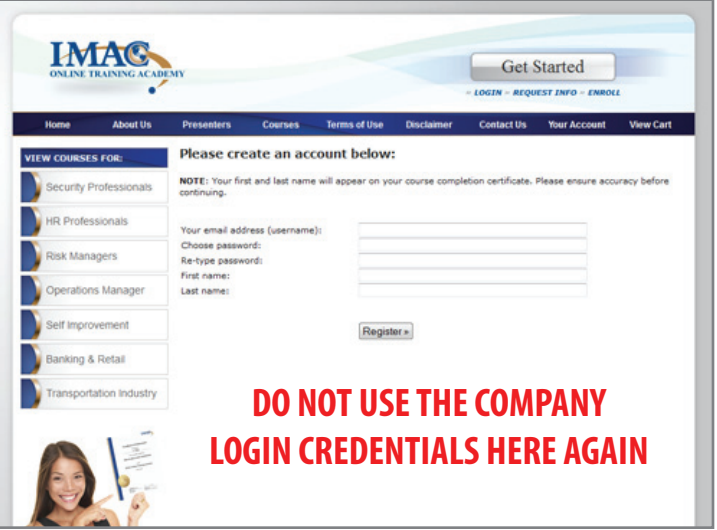

**4**

You will now be successfully registered and logged in. You will be automatically forwarded to your account where you can begin the course(s), as seen below:

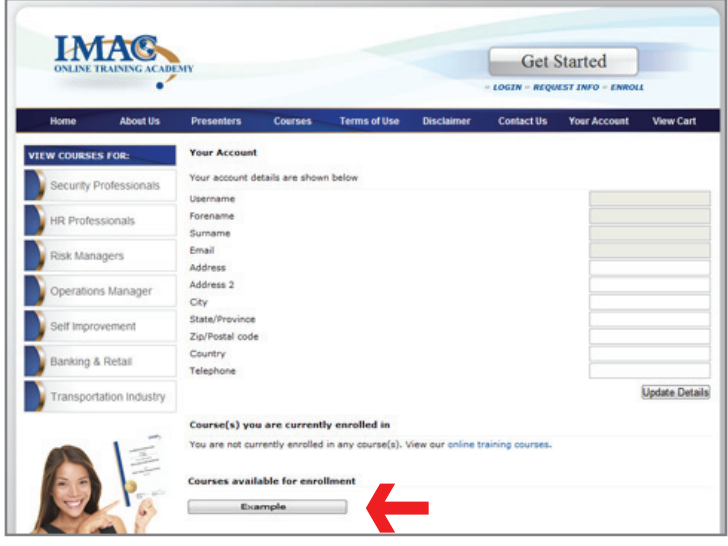

If you are presented with any further login screens, please use your personal email address (username) and password that you created for yourself in step 3 (NOT the company login).

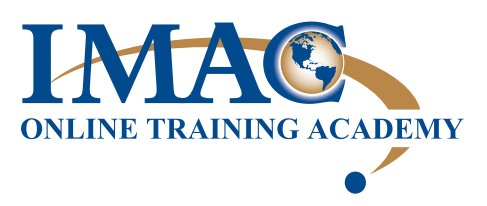